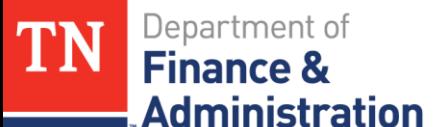

## **11120001 Unbilled Accounts Receivable Reconciliation Training**

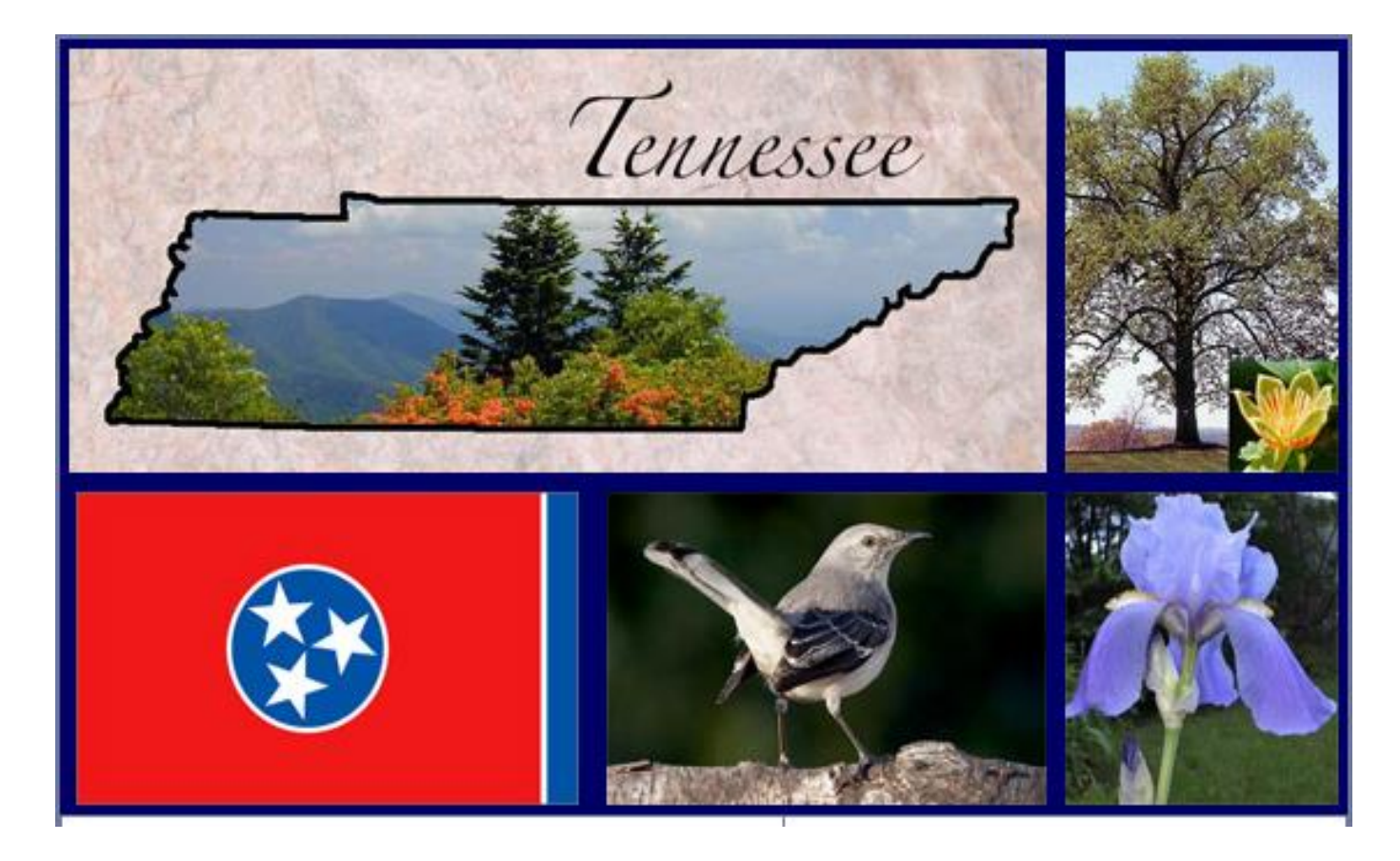

**January 7, 2019** 1

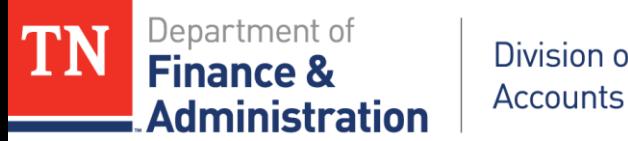

Division of

#### **Unbilled AR Reconciliation Training Objectives**

- $\triangleright$  Understand why the reconciliation is needed
- $\triangleright$  Gain an understanding of how and where the accounting for Unbilled AR happens
- $\triangleright$  Learn the steps to do the reconciliation
- $\triangleright$  Learn how to complete the reconciliation form
- Learn best practices for Unbilled AR processing

ministration

## **Reconciliations Overview**

- Accounts Receivable vs Unbilled AR
	- At state year-end the Accounts Receivable and Unbilled AR are added together for the CAFR amount of Accounts Receivable
	- State year-end reflects the accrual of Receivables with RA journals (YAR) as it relates to accrued expenditures (YAE)
	- $\triangleright$  If Unbilled AR is created through Customer (revenue) Contracts no YAR entry is needed at state year-end

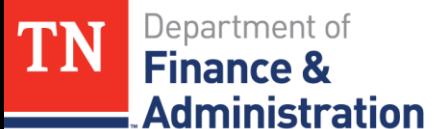

## **Reconciliations Overview**

- ▶ Previous vs. Current System (Edison)
	- Legacy (STARS) system did not record receivables until manually recorded at state year-end
	- Edison system reflects all receivables as they are created through the Billing and AR modules
	- Normally would be related to Customer (revenue) Contracts/Grants

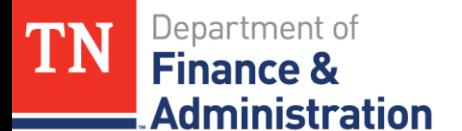

## **Reconciliations Overview**

▶ Previous vs. Current System (Edison) AR 12000001 could be on-line entries in Edison – not associated to Customer Contracts but Unbilled AR 11120001 would not be created

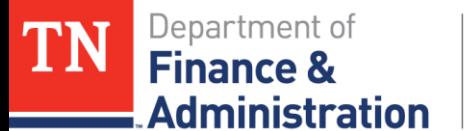

### **Reconciliations Overview**

Current System (Edison) Accounting

 $\blacktriangleright$  Unbilled AR and Revenue – when Revenue is recognized the accounting is normally (CN Jrnl): **Debit to Unbilled AR 11120001 Credit to Revenue 68001000** A temporary bill is approved and an Invoice Item is created – the accounting is normally (BI Jrnl): **Debit to AR 12000001 Credit to Unbilled AR 11120001**

Department of

**Administration** 

**Finance &** 

**TN** 

### **Reconciliations Overview**

#### Current System (Edison) Accounting - Prepaids

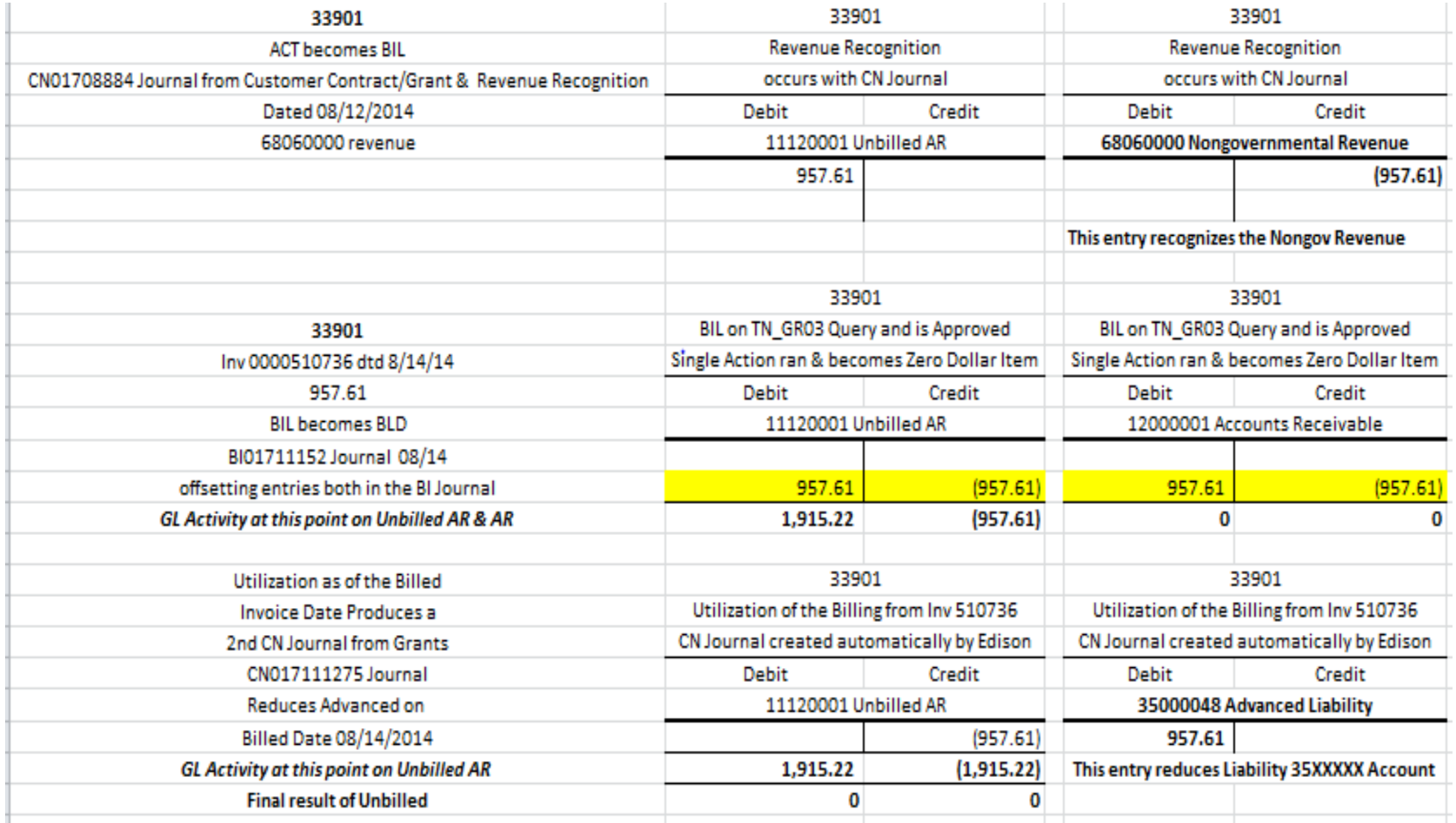

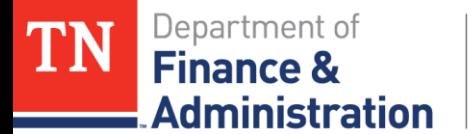

## **Reconciliations Overview**

#### Why do Reconciliations?

- $\triangleright$  Required to be submitted quarterly by F&A Division of Accounts
- Recommend doing monthly
- $\triangleright$  Keeps agency aware of outstanding receivables
- Required 12000001 Accounts Receivable
- $\triangleright$  Required 11120001 Unbilled AR

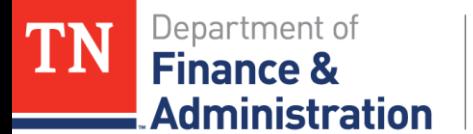

## **Reconciliation Overview**

What should be done on 11120001 Unbilled AR?

- On a given date *1-2 weeks before or after the end of the fiscal quarter*
- **► Compare to the General Ledger**
- **► Compare to a subsystem module** 
	- $\triangleright$  TN GR03
	- $\triangleright$  TN GR20

**Example 2** Compare to agency specific tracking

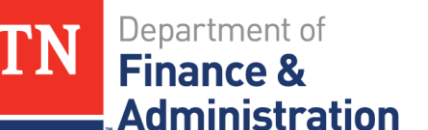

## **11120001 Unbilled Accounts Receivable**

- Step 1a Run TN\_GL048\_TRIAL\_BALANCE\_ACCT
- $\triangleright$  If you only have one fund
- $\triangleright$  Run for current state year beginning Period 0 to Period needed

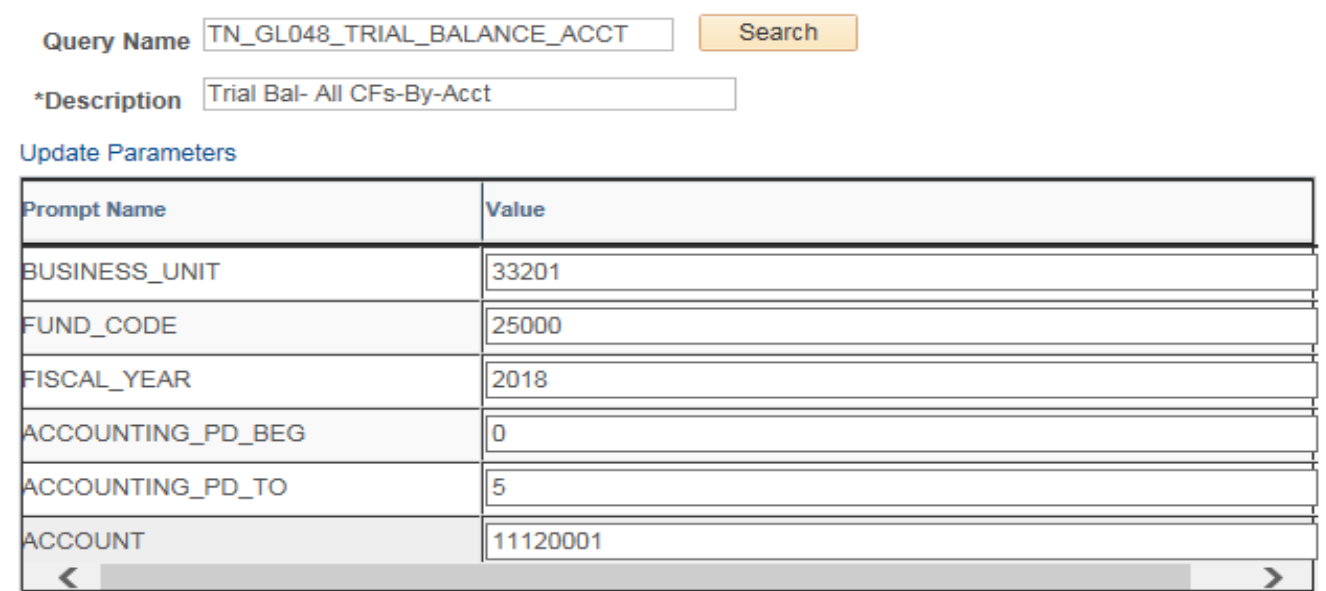

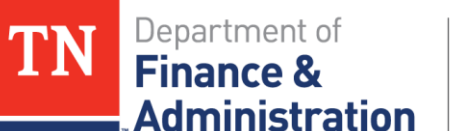

# **11120001 Unbilled Accounts Receivable**

- Step 1a Results TN\_GL048\_TRIAL\_BALANCE\_ACCT for current year - Period 0 through current date
- $\triangleright$  Subtotal the values in the Amount field
- > Ignore any Project information

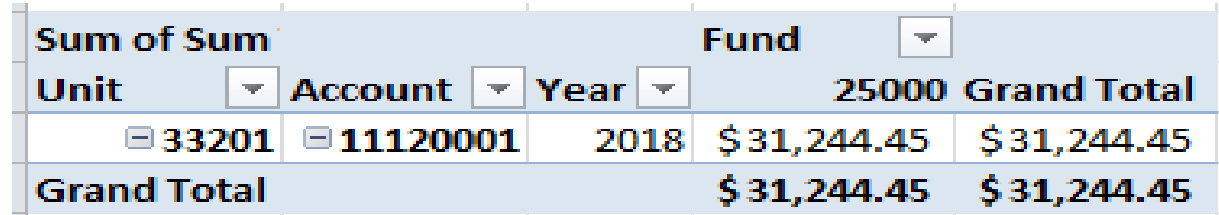

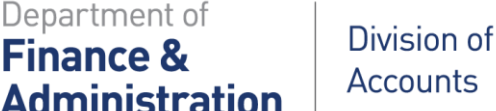

Department of

**Finance &** 

#### **11120001 Unbilled Accounts Receivable**

- Step 1b Run TN\_GL048\_TRIAL\_BALANCE\_ACCT
- $\triangleright$  If prior state year has not rolled, run for prior state year beginning Period 0 to Period 998 (Period 999 is the rolled period)

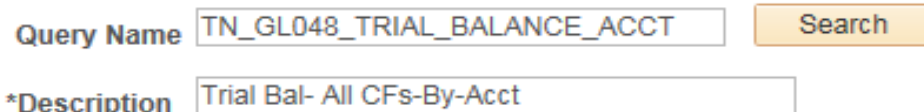

#### **Update Parameters**

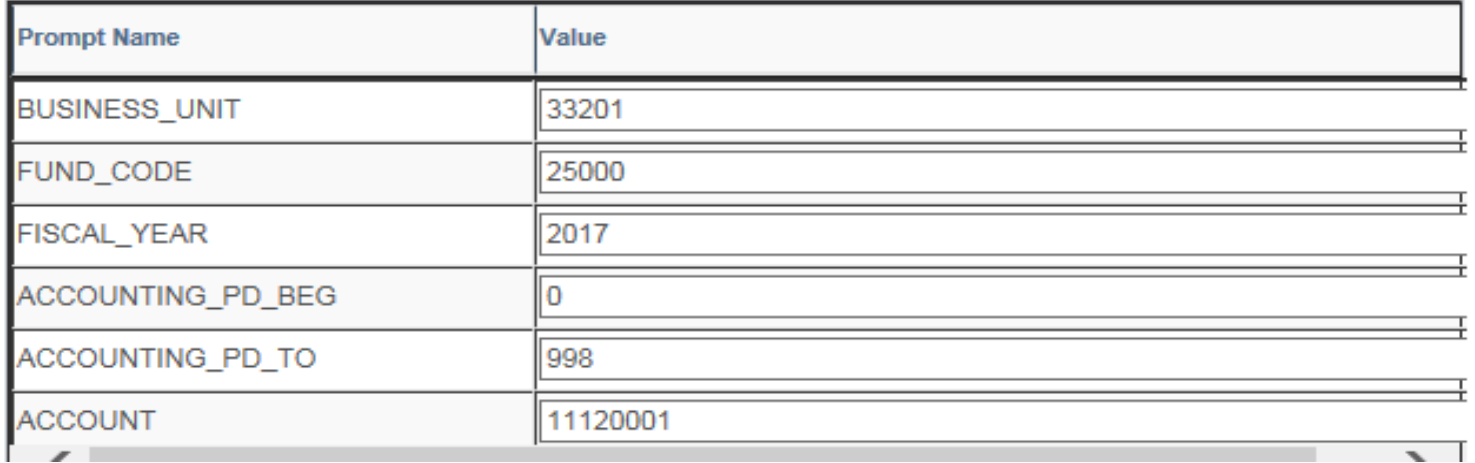

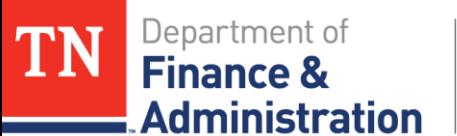

# **11120001 Unbilled Accounts Receivable**

- Step 1b Results TN\_GL048\_TRIAL\_BALANCE\_ACCT for prior state year (*if prior year not closed*)
- $\triangleright$  Subtotal the values and identify them
- > Ignore any Project information

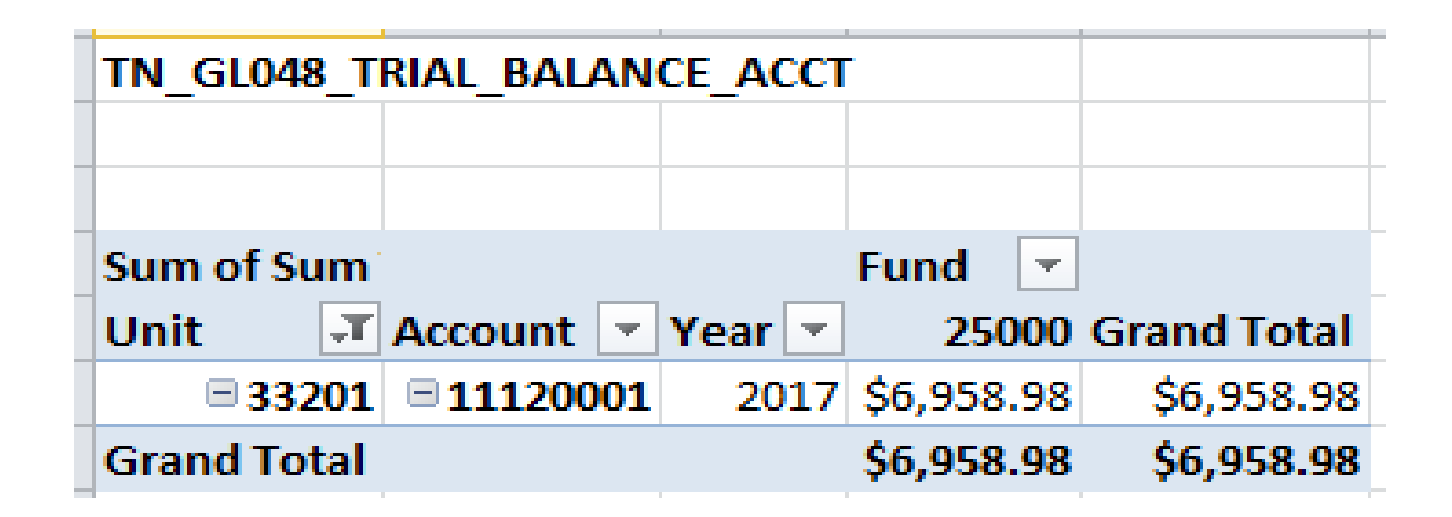

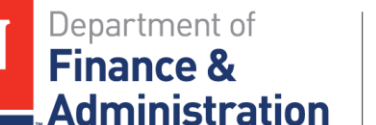

# **11120001 Unbilled Accounts Receivable**

Step 1c –Combine the results of the TN\_GL048 queries

(If prior state year has not rolled, add the results of the Step 1 and 2 together) (ignore Project information)

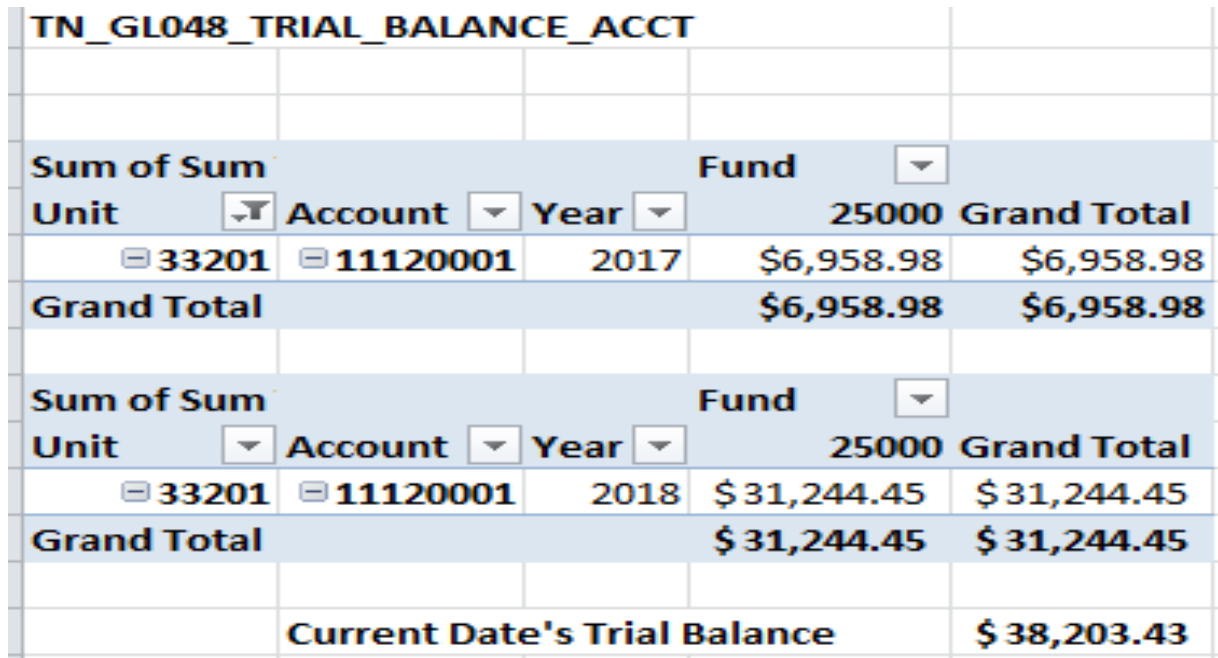

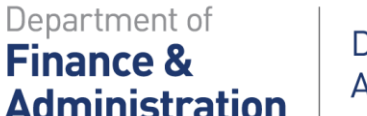

TN

Division of **Accounts** 

#### **11120001 Unbilled Accounts Receivable**

Step 2 – Run the TN\_GR03\_BILLING\_DETAIL query *before any billing is approved or deleted.* 

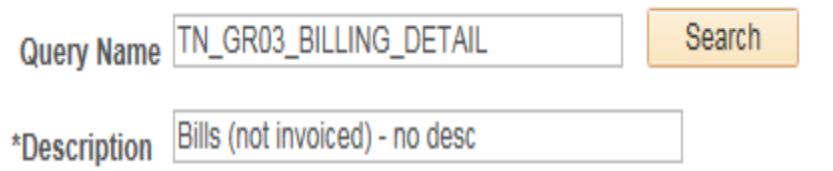

#### **Update Parameters**

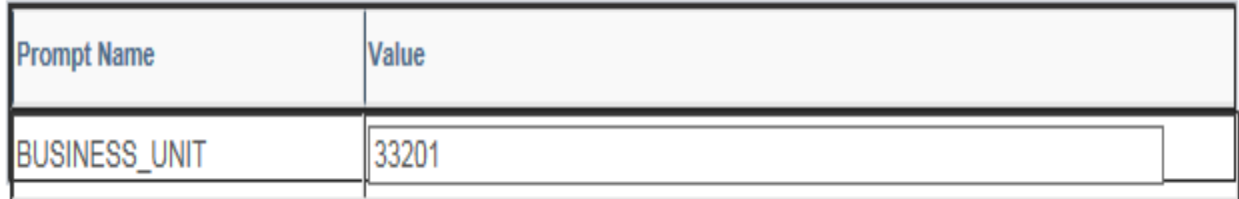

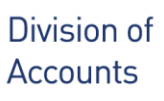

Department of

**Administration** 

**Finance 8** 

### **11120001 Unbilled Accounts Receivable**

Step 2 – Results of TN\_GR03\_BILLING\_DETAIL query taken to a pivot table

With Date Ran noted:

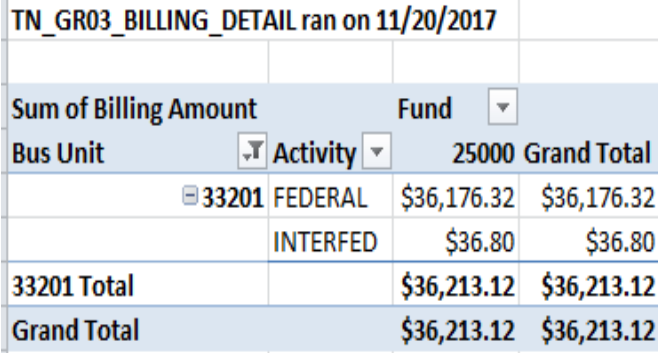

#### Filter out the Interdepartmental activity:

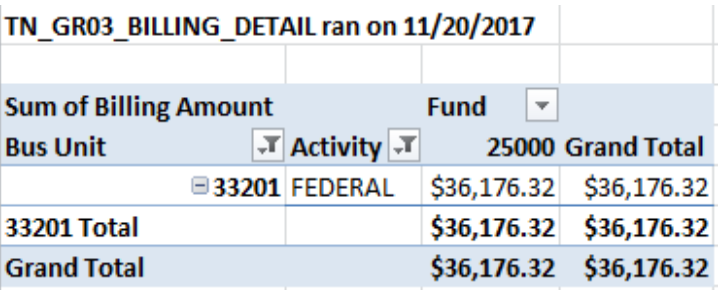

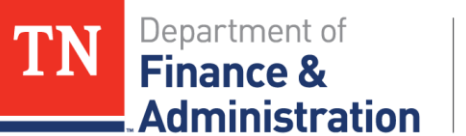

### **11120001 Unbilled Accounts Receivable**

 $\triangleright$  Step 2 Notes:

If you have multiple funds, one would have to be Step 1 multiple times.

And separate the results of TN\_GR03\_BILLLING\_DETAIL by the different funds.

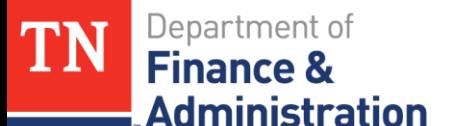

## **11120001 Accounts Receivable**

Step3 – Compare the results by fund of the General Ledger to the non-interdepartmental activity on TN\_GR03\_BILLING\_DETAIL

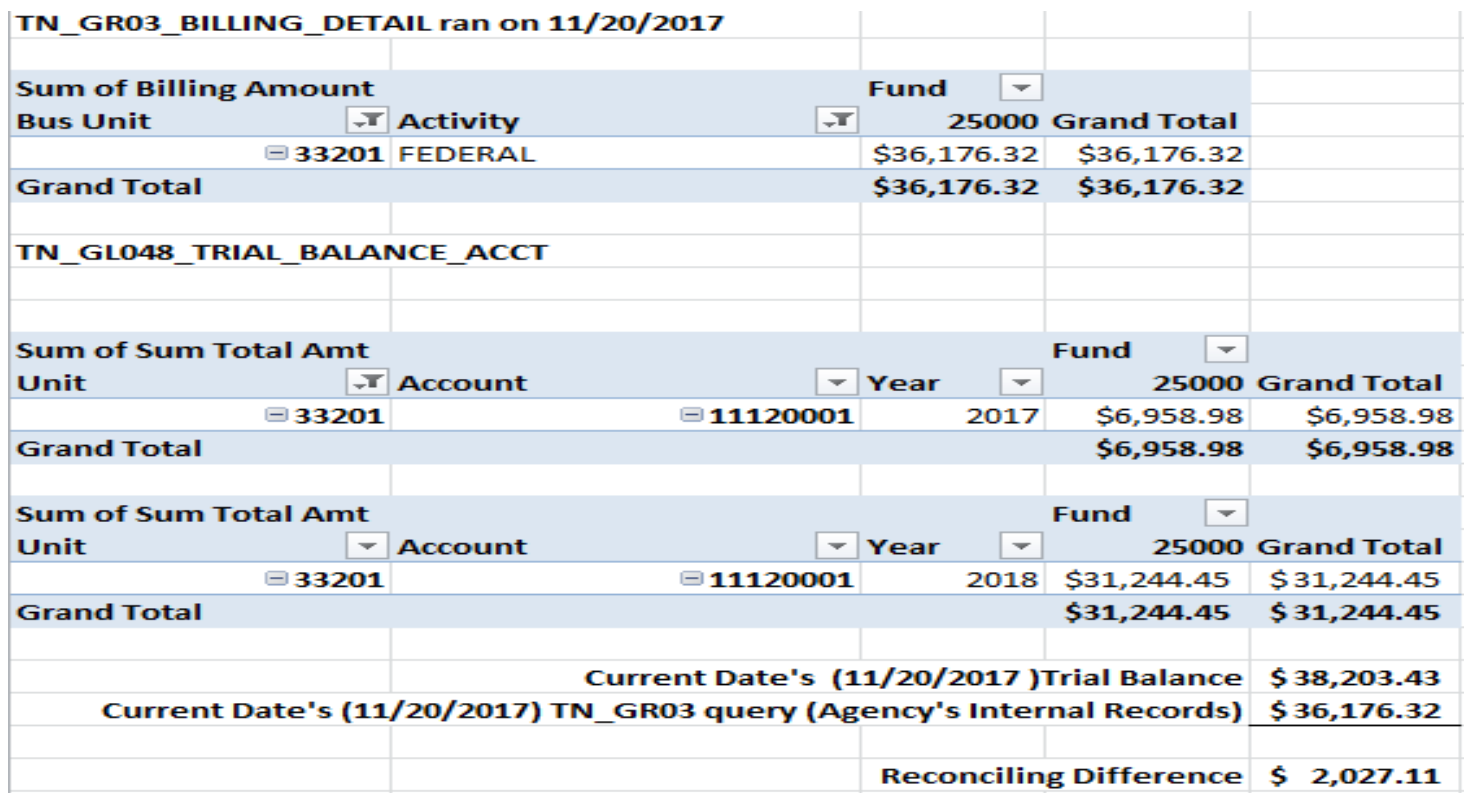

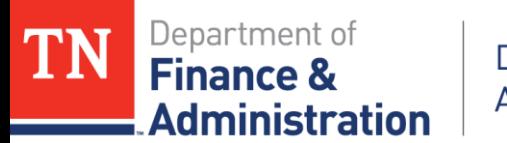

#### Step3 – Comparisons

- $\triangleright$  If same, you have reconciled the General Ledger balance to the Projects and Billing sub-modules in Edison.
- $\triangleright$  Record the Results as follows:
	- > Record the results of TN\_GL048\_TRIAL\_BALANCE\_ACCT on the *General Ledger balance* on the Reconciliation Form
	- ▶ Record the TN\_GR03 (non-interdepartmental) results on the *Agency Internal Records balance line* of the Reconciliation Form
	- Record the Difference on the *Difference to Reconcile, Reclassify, or Correct line* of the Reconciliation Form

Department of **Finance & Administration** 

Division of **Accounts** 

#### **11120001 Unbilled AR**

#### Step 4 Complete the Reconciliation Form

- $\triangleright$  Don't leave Description field blank; explain how agency did comparison to general ledger – note date!
- $\triangleright$  Save as signed PDF file.
- $\triangleright$  Send by to individual on or before due date.
- Identify any reconciling items.

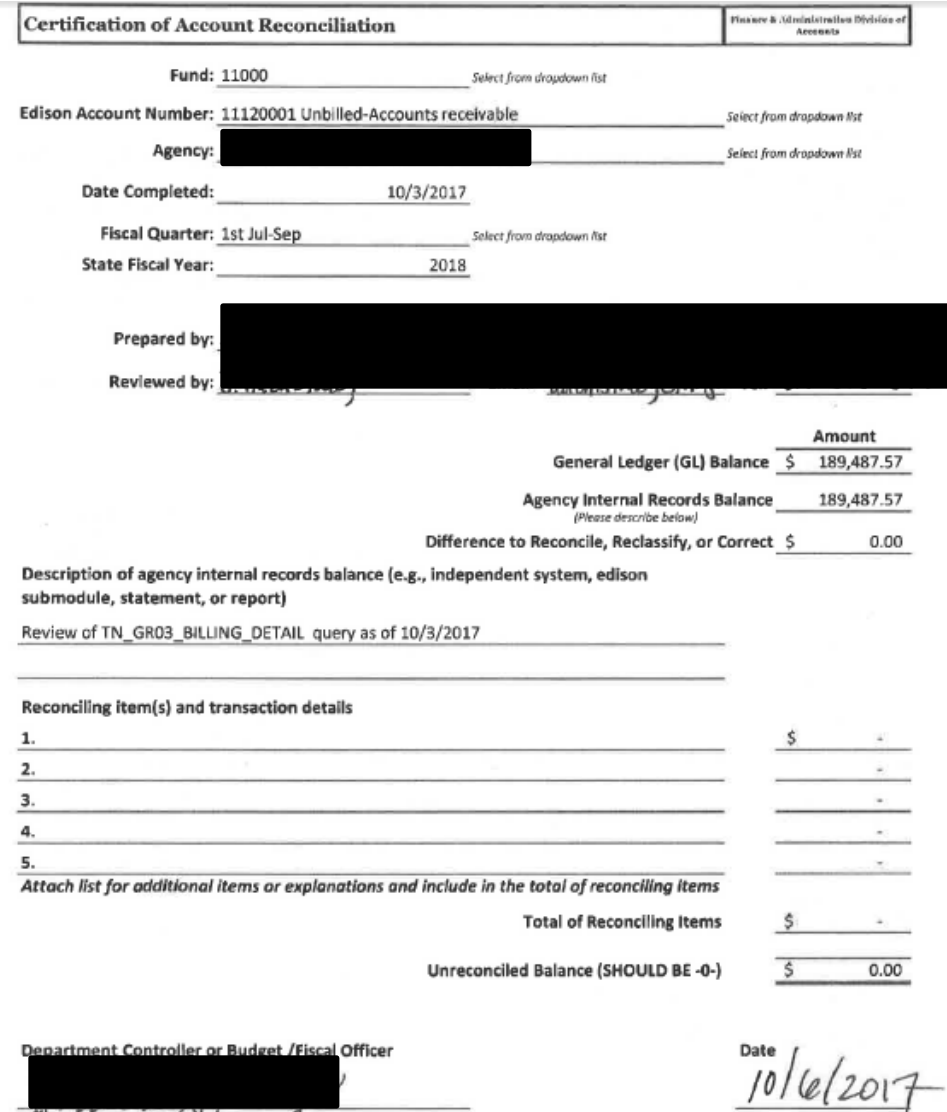

ligning above, I certify that the completed reconciliation certification for the account listed is an accurate and verifiable representation of the stated balance and has been prepared and reviewed by accounting personnel employed by this agency. Identified discrepancies will be corrected within 60 days of the above quarter end.

**January 7, 2019** 20

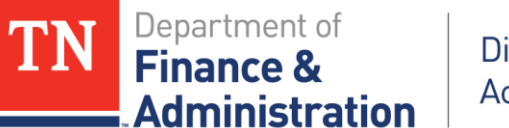

## **11120001 Unbilled Accounts Receivable**

#### Step 4 – If a Reconciling Difference Exists, run query TN\_GR20\_UNBILLED\_TRANSACTIONS

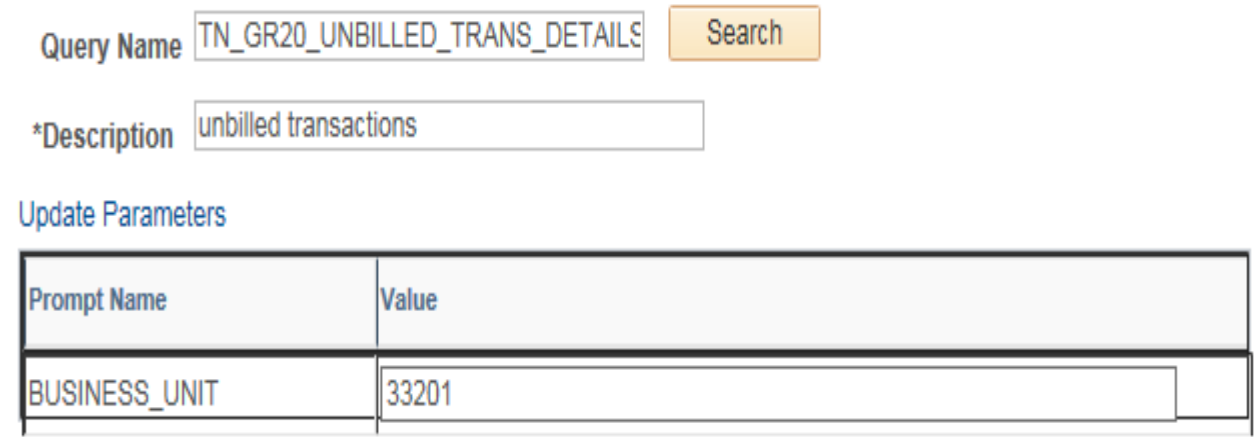

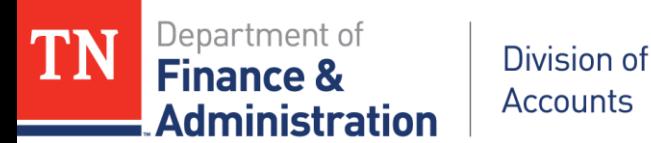

Step 4 continued –

- Make sure Billing Worksheet amounts from TN\_GR20 query with BIL and DEF analysis types on the non-interdepartmental Activity(s) equal the amounts on the TN\_GR03 query.
- Compare to see if priced transactions exist on TN\_GR20 but not on TN\_GR03.
- Make sure Contract Status for all Contracts are "Active" with TN\_GR20 query and by running query TN\_GR22\_CONTRACTS\_PENDING.
- Make sure all Contract's Bill Plan Status are "In Progress."
- Make sure no Contracts are "closed, superceded, or cancelled."

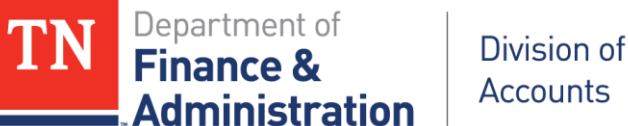

Step 4 continued – Compare results of the two queries ran on the same date TN\_GR20\_UNBILLED\_TRANSACTIONS to TN\_GR03\_BILLING\_DETAIL.

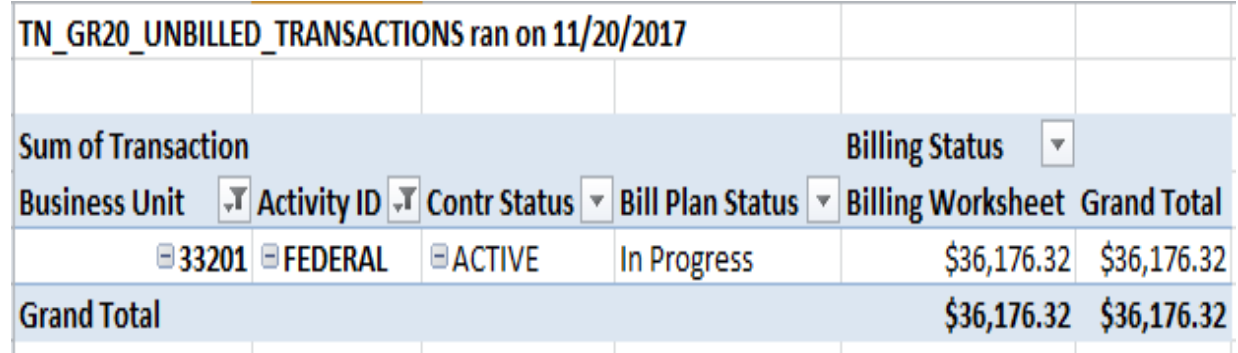

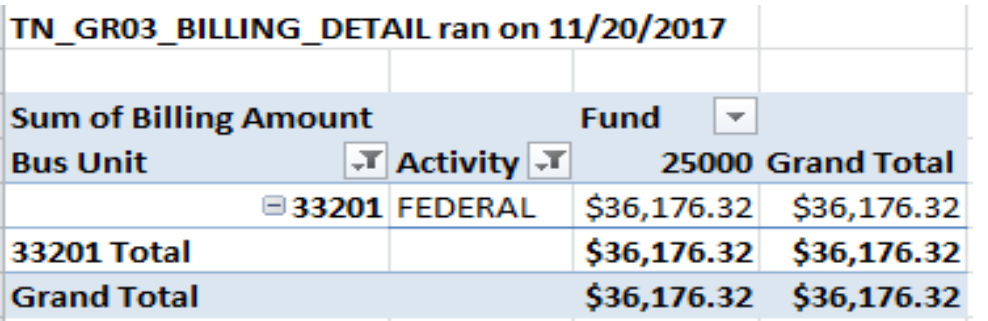

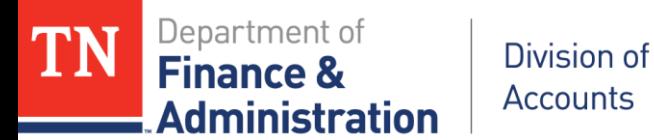

Step  $5a - If$  reconciling item(s) exists – search for journals that should have updated GL 11120001, but have not yet been generated or posted:

- a) Run Query TN\_GL33\_EDIT\_ERRORS\_HDR validate that there are no journals with combo edit or balancing errors in the header of the journal which need to be resolved on account 11120001.
- b) Run Query TN\_GL13\_BUDGET\_EXCEPTIONS validate that there are no budget checking errors on any journals associated to account 11120001 which need to be resolved.
- c) Run Query TN GL18 BI NOT POSTED validate that there are no invoices that were not posted to the general ledger from billing.
- d) Run Query TN\_GL18A\_BI\_NOT\_POSTED\_TO\_AR-validate that all billing journals and/or Invoice Items have posted to accounts receivable.
- e) Run Query TN GL25 BI NO JRNL GEN validate that all billing journals have had a journal generated to post to the general ledger.

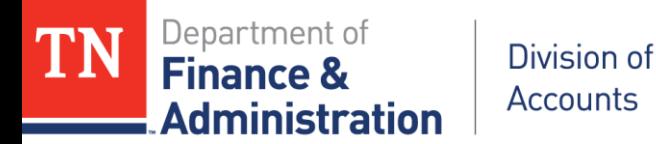

Step  $5b$  – If reconciling item(s) exists – validate that no CN journals are in budget error.

Navigation: FSCM> Commitment Control> Review Budget Check

Exceptions> General Ledger> Journal

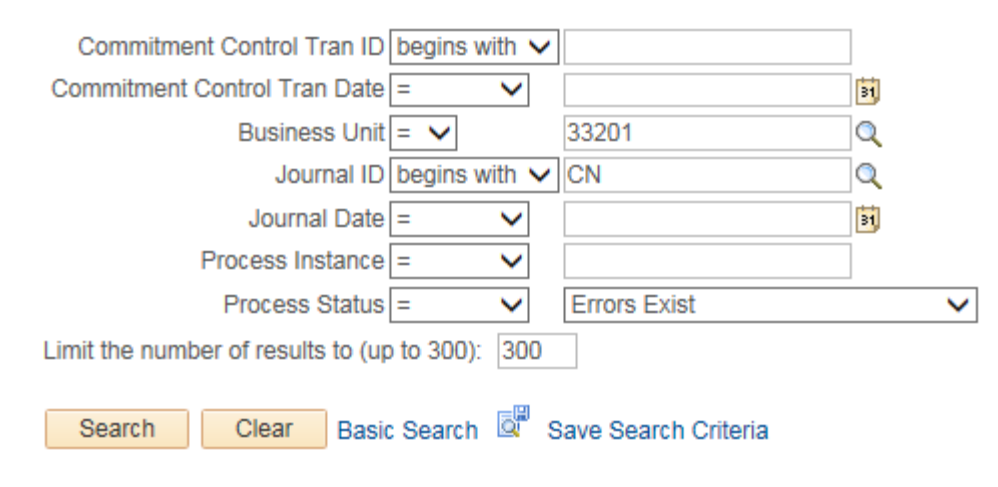

No matching values were found.

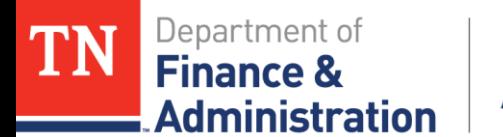

# **11120001 Unbilled Accounts Receivable**

Step 5c – If reconciling item(s) exists – search for other Unbilled AR account 11120001 non-system generated journals. Run query TN\_GL63F\_GL\_JRNLS\_YEAR specifically for account 11120001.

Would have to run for multiple years, not just current year.

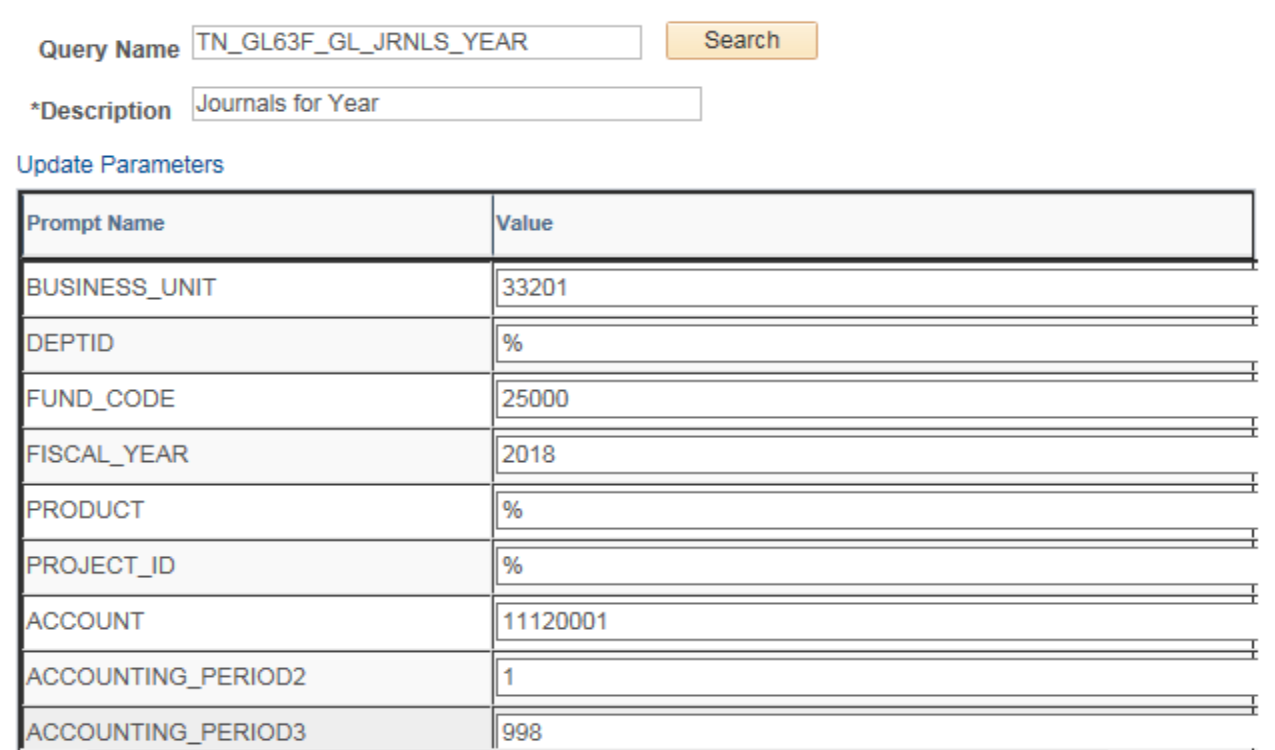

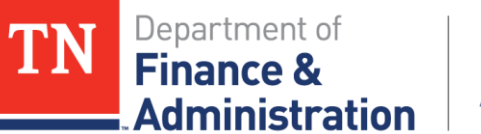

# **11120001 Unbilled Accounts Receivable**

Step 5c – From query TN\_GL63F\_GL\_JRNLS\_YEAR use pivot table functionality to filter out the system generated journals of BI and CN (remember Prepaids would have a valid journal for the utilization of zero dollar billings).

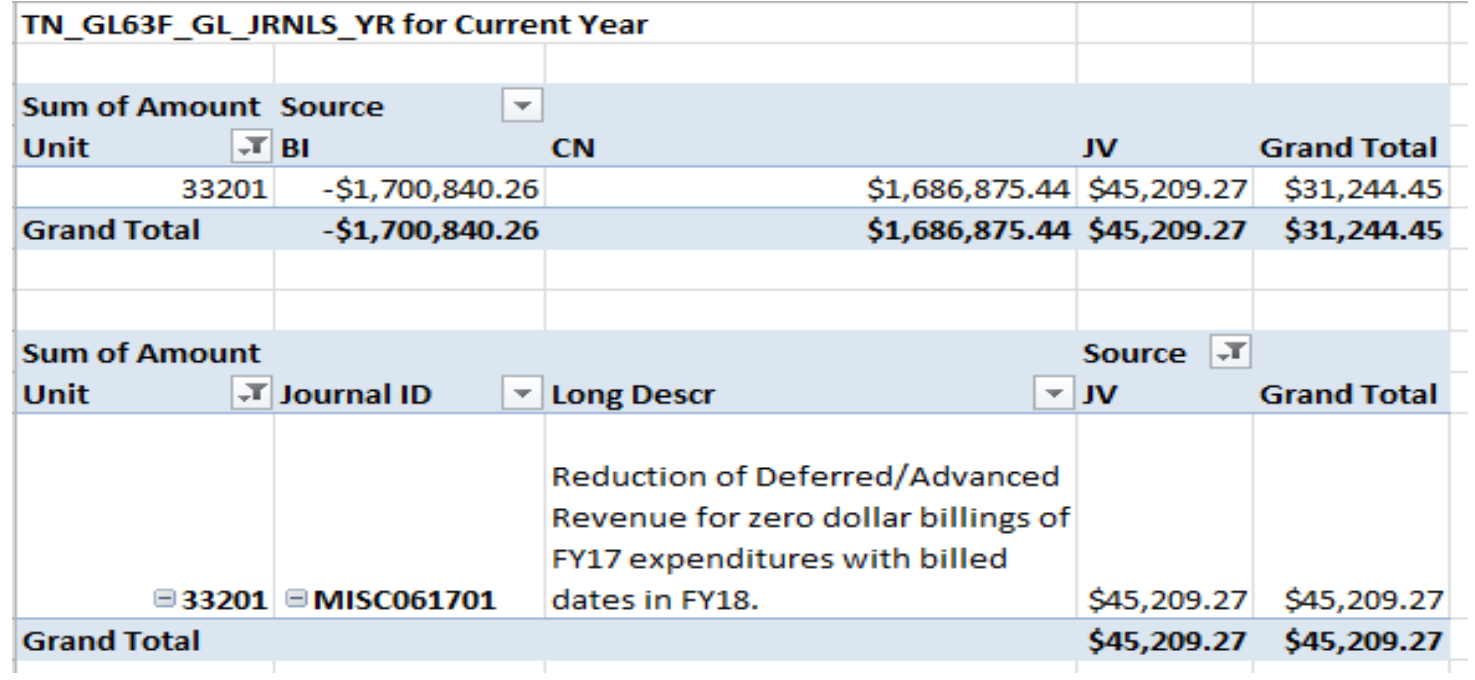

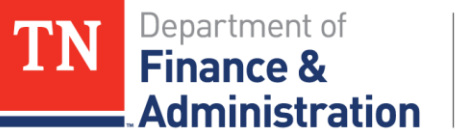

#### **11120001 Unbilled AR**

#### Step 6 Complete the Reconciliation Form

- $\triangleright$  Don't leave Description field blank; explain how agency did comparison to general ledger – note date!
- $\triangleright$  Save as signed PDF file.
- $\triangleright$  Send by to individual on or before due date.
- $\triangleright$  Identify specific any reconciling items.

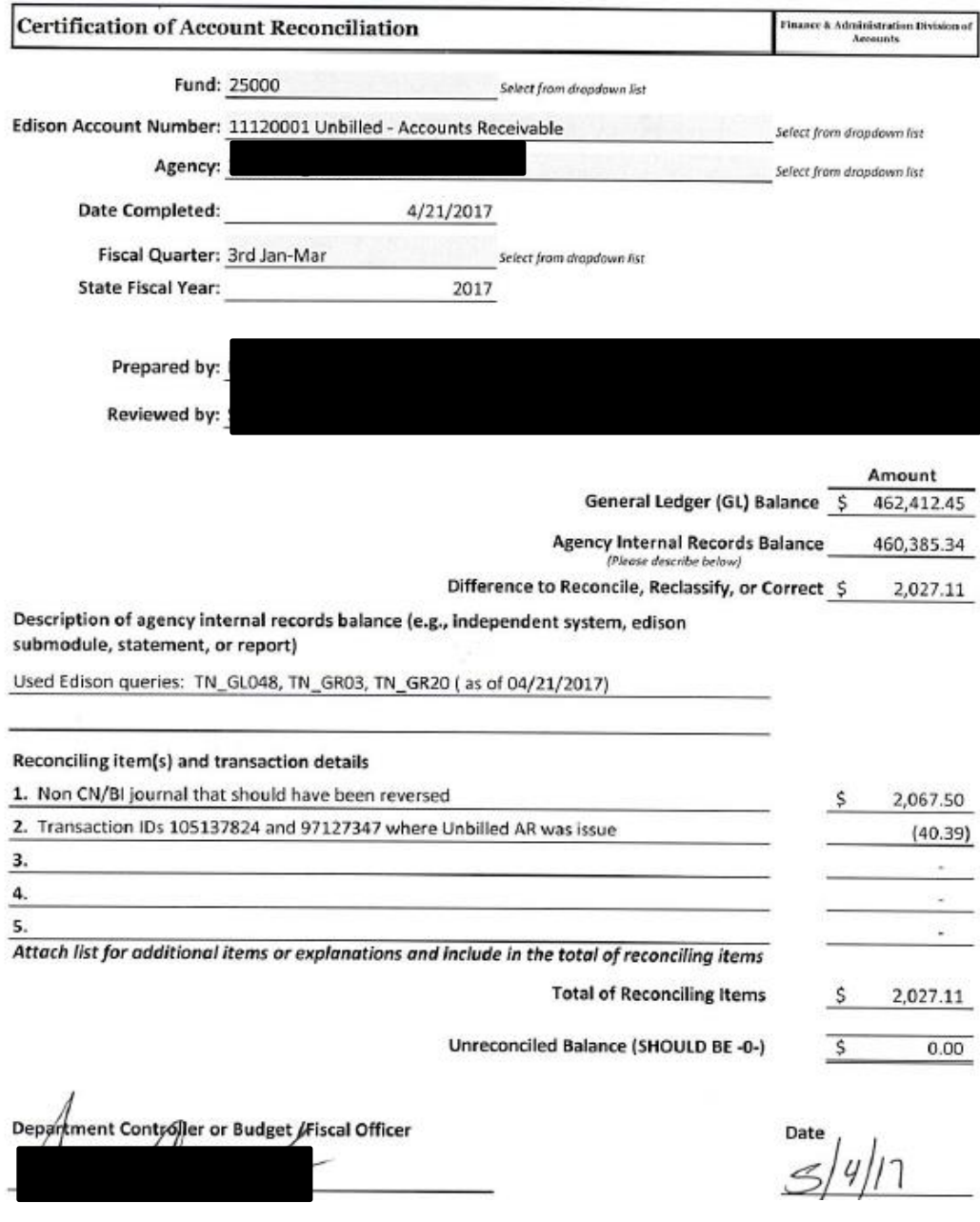

**January 7, 2019** 28

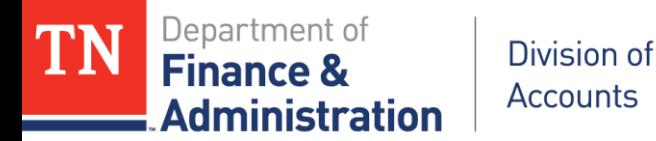

#### **11120001 Unbilled AR**

Step 6 cont. Complete the Reconciliation Form

 By signing the form the Department Controller or Budget/Fiscal Officer should note *that identified discrepancies will be corrected within 60 days of the above quarter end.*

Department Controller or Budget / Fiscal Officer

**Date** 

By signing above, I certify that the completed reconciliation certification for the account listed is an accurate and verifiable representation of the stated balance and has been prepared and reviewed by accounting personnel employed by this agency. Identified discrepancies will be corrected within 60 days of the above quarter end.

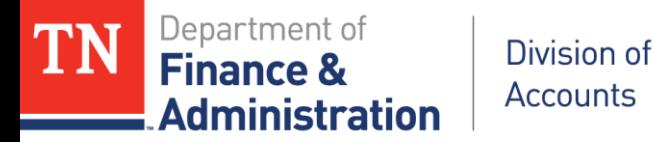

#### **11120001 Unbilled AR**

Best practices for keeping Unbilled AR reconciled:

- 1) Approve the temporary billings from TN\_GR03 on a *daily basis and draw those funds*.
- **2) Monitor** the Customer (revenue) Contracts and *associated Project ID's transactions* on a regular basis (weekly) for appropriate and allowable expenditures.

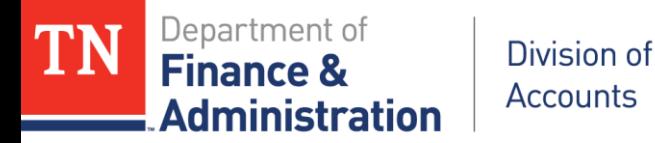

#### **11120001 Unbilled AR**

Best practices for keeping Unbilled AR reconciled cont.

- 3) When entering Customer (revenue) Contracts make sure that *the correct "Rate Set" and Customers are used*.
- 4) Review all expenditures and *make re-allocations timely*, not quarterly or just at year-end.
- 5) Reconcile Unbilled AR on a weekly basis.